## **UNIFONIC**

الوصول الى الاتصال الصوتي Voice

ي لالتصال لقناة االتصال الصوت **Voice**، اتبع الخطوات التالية:

1. من القائمة في يمين الشاشة، انتقل الى ا**لقنوات Channels**، حيث سيعرض جميع القنوات كما في الشاشة التالية. , ي

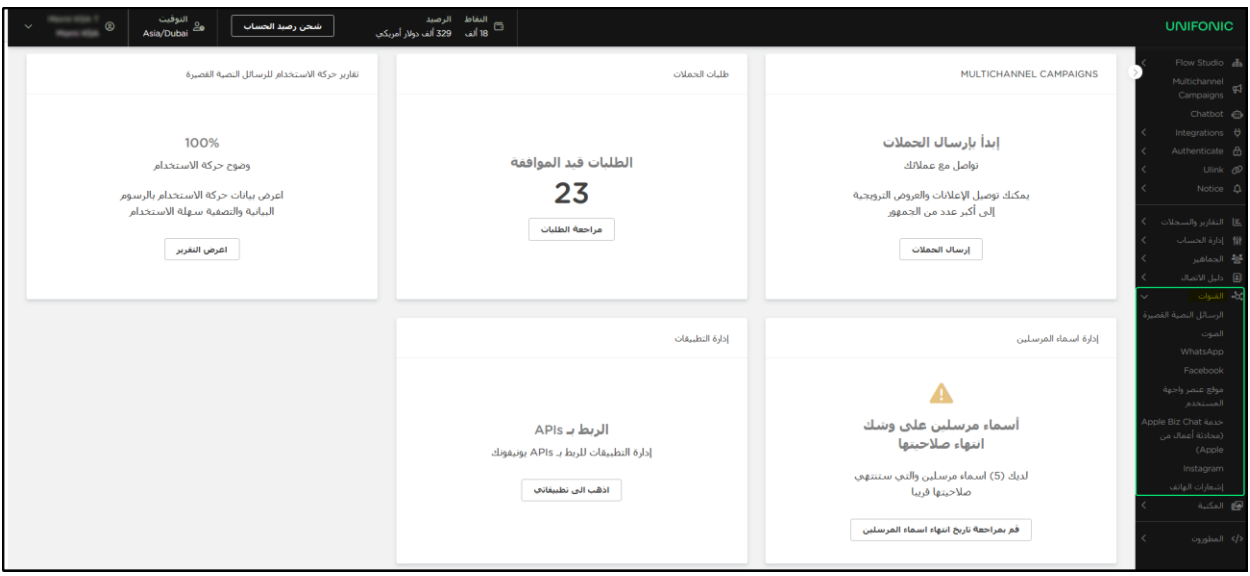

2. اختر من القائمة، الصوت <mark>Voice ل</mark>تظهر الشاشة التالية والتي تبين الصفحة الرئيسية للاتصال الصوتي **Voice.** ي

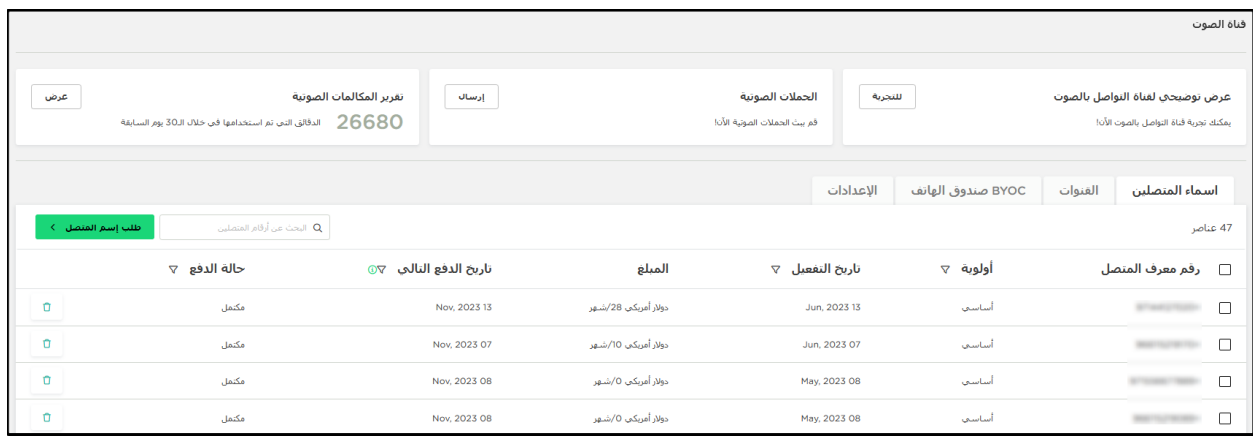